## 0037 ダイヤラーの使い方 (iOS 版)

はじめに

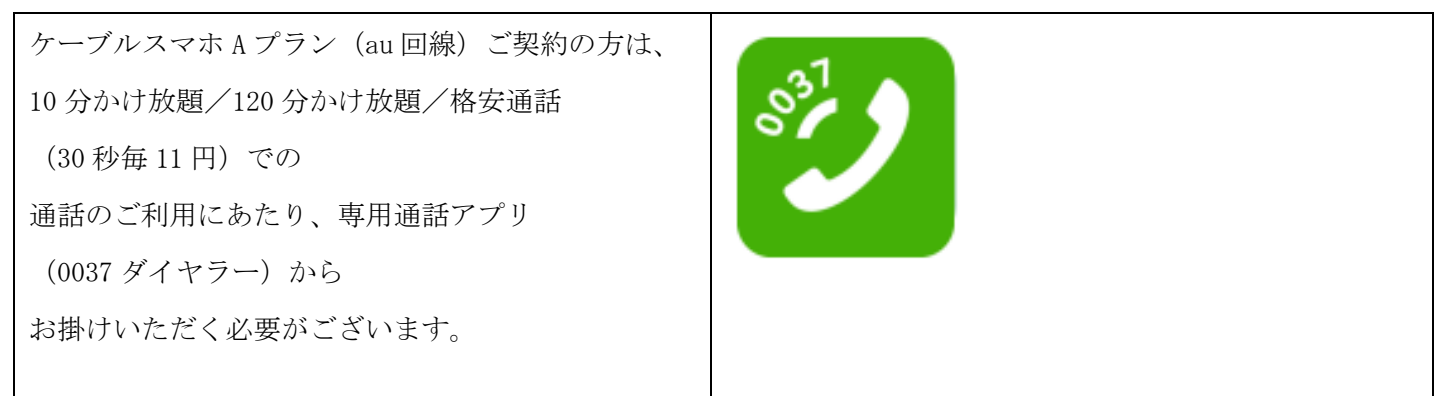

アプリの取得と設定方法

手順 1 App Store を起動する

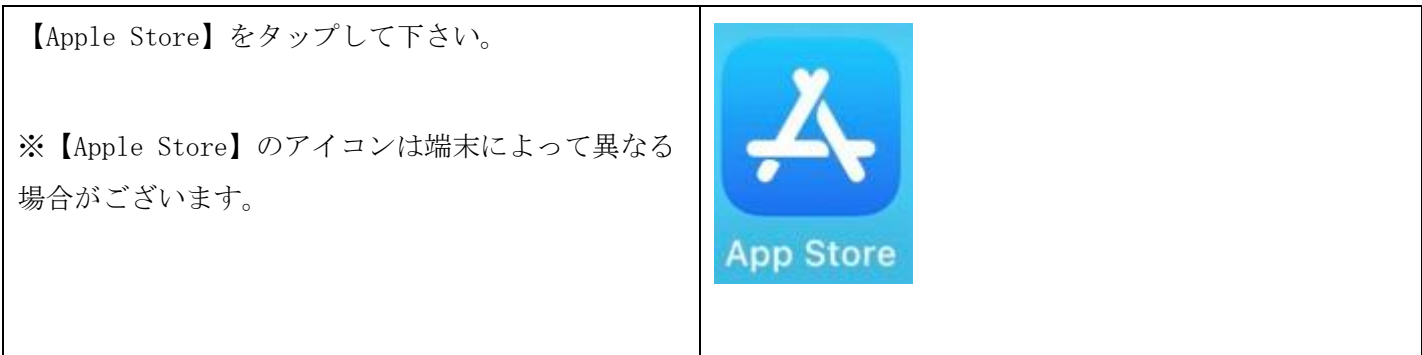

手順 2 アプリを検索しインストールする

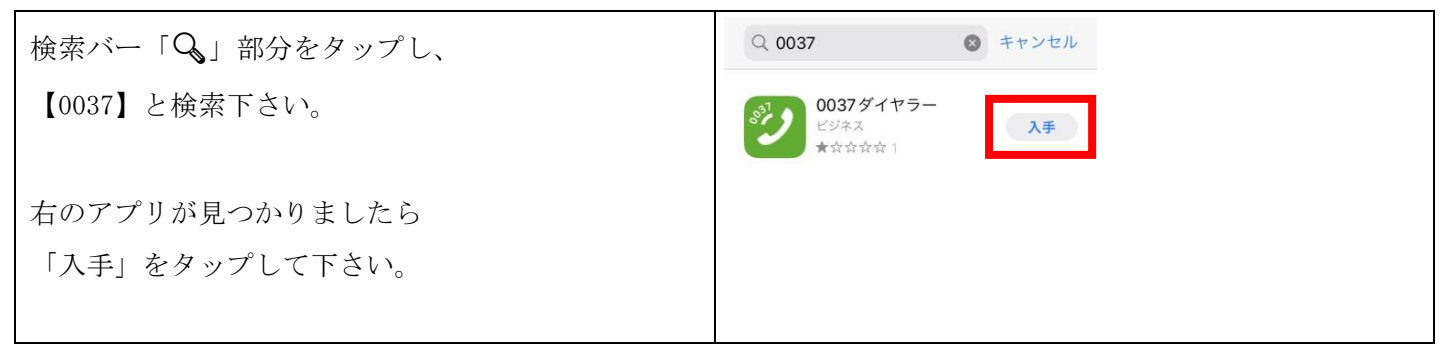

手順 3 アプリを開き起動する。

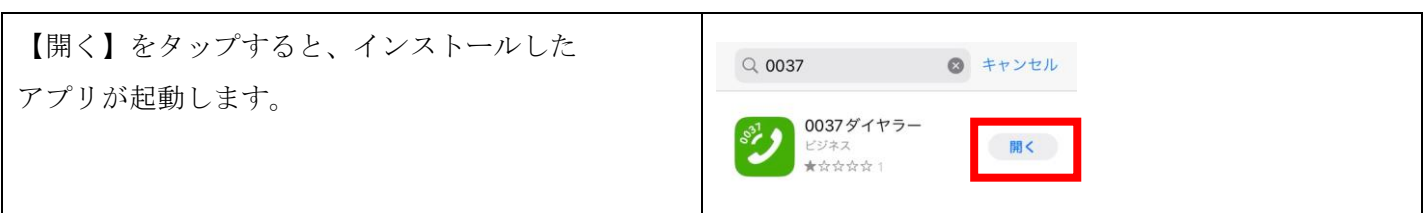

手順 4 アプリからの許可申請

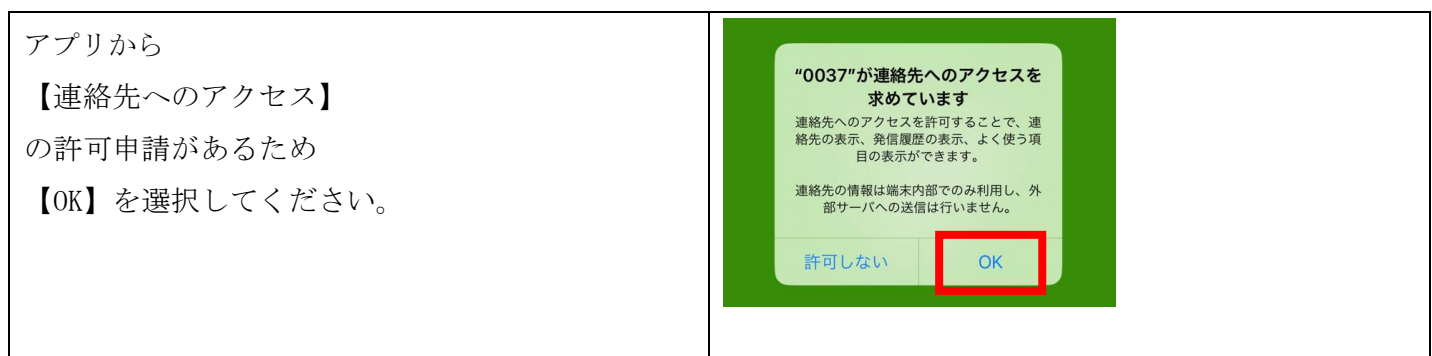

手順5 アプリの設定

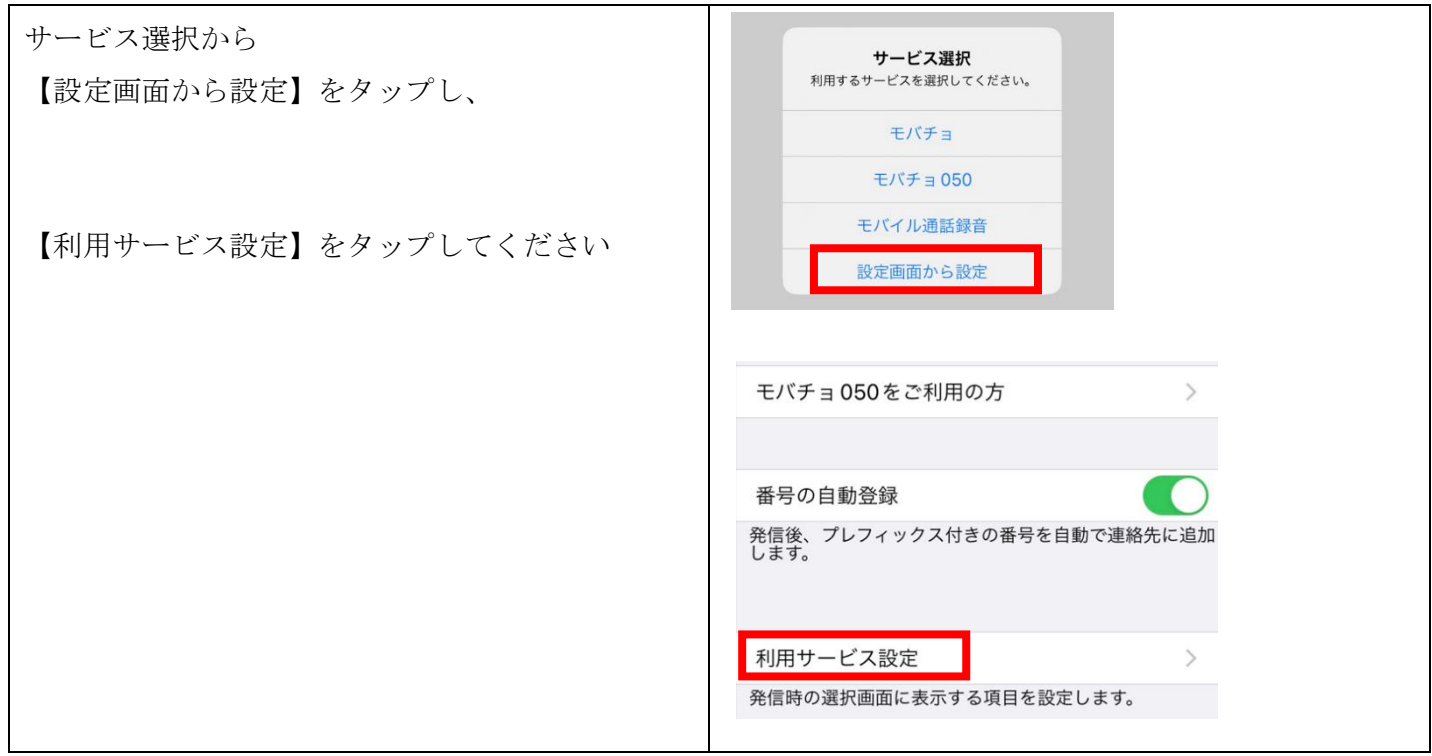

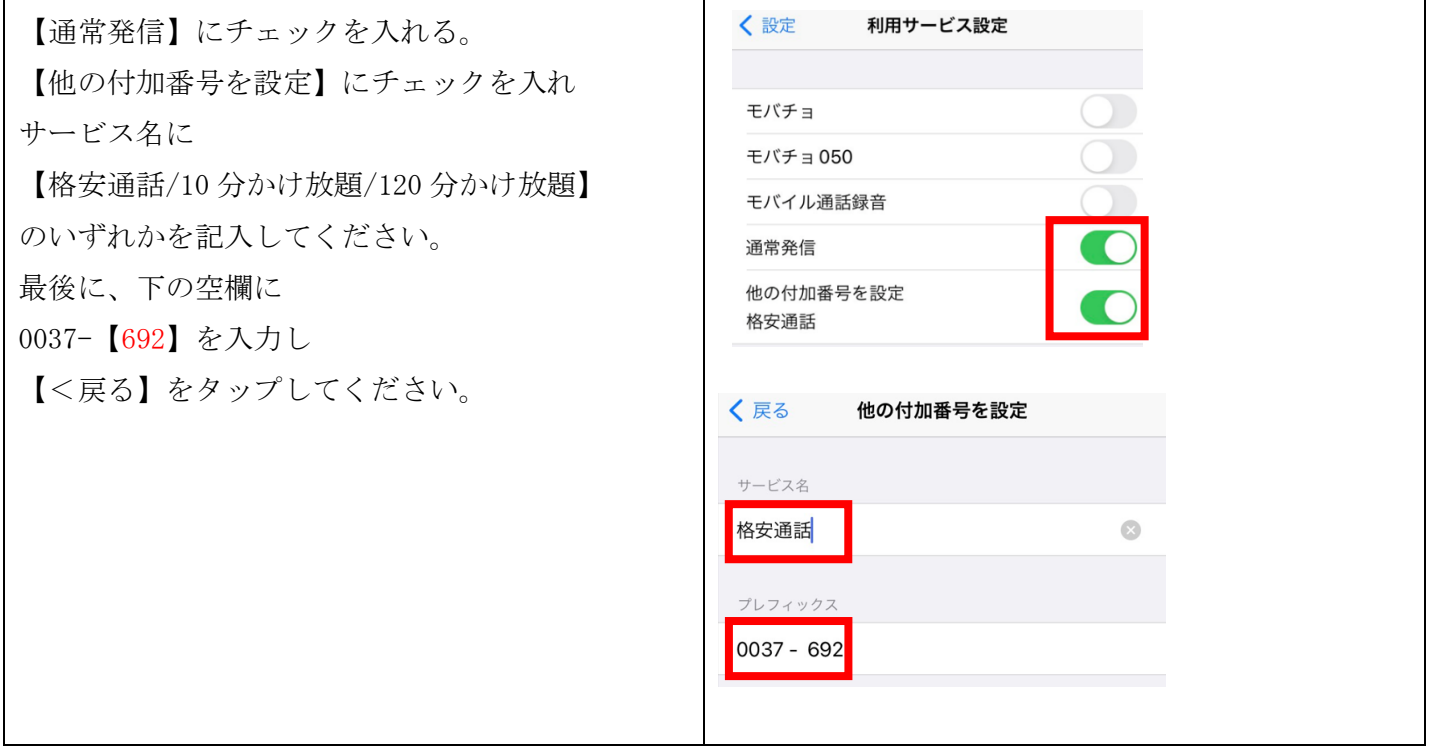

以上で、0037 ダイヤラーを利用するにあたり、必要な設定は完了となります。

## 手順6 利用方法

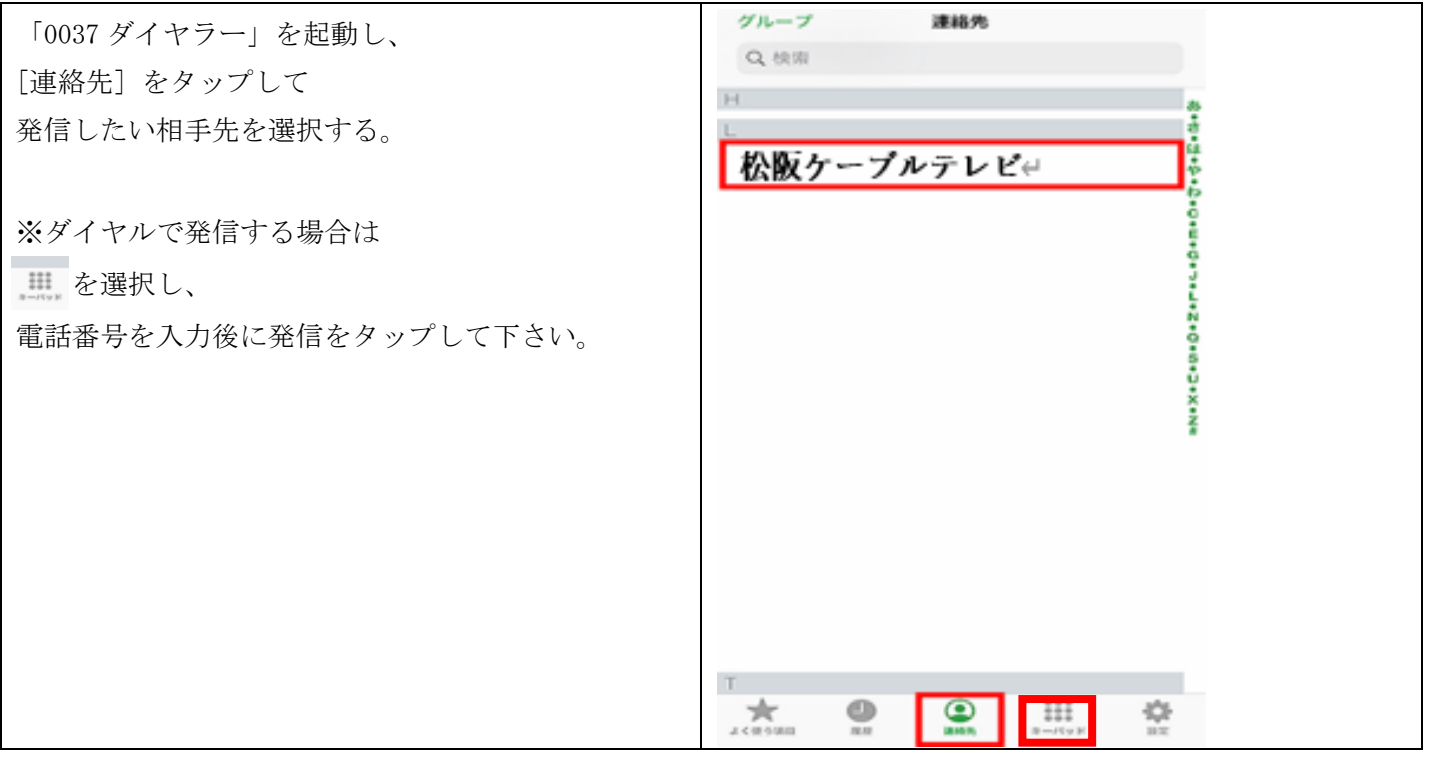

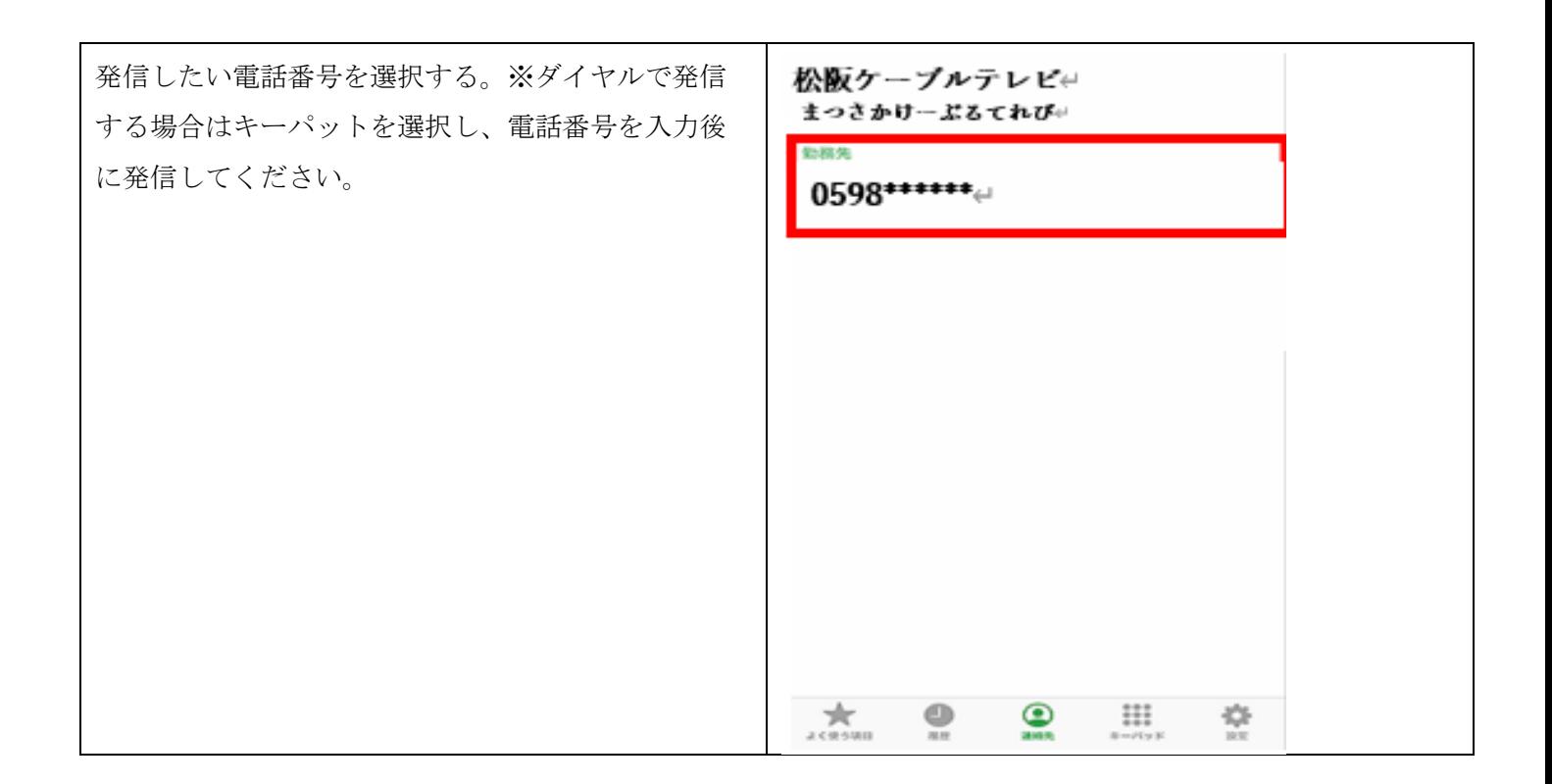

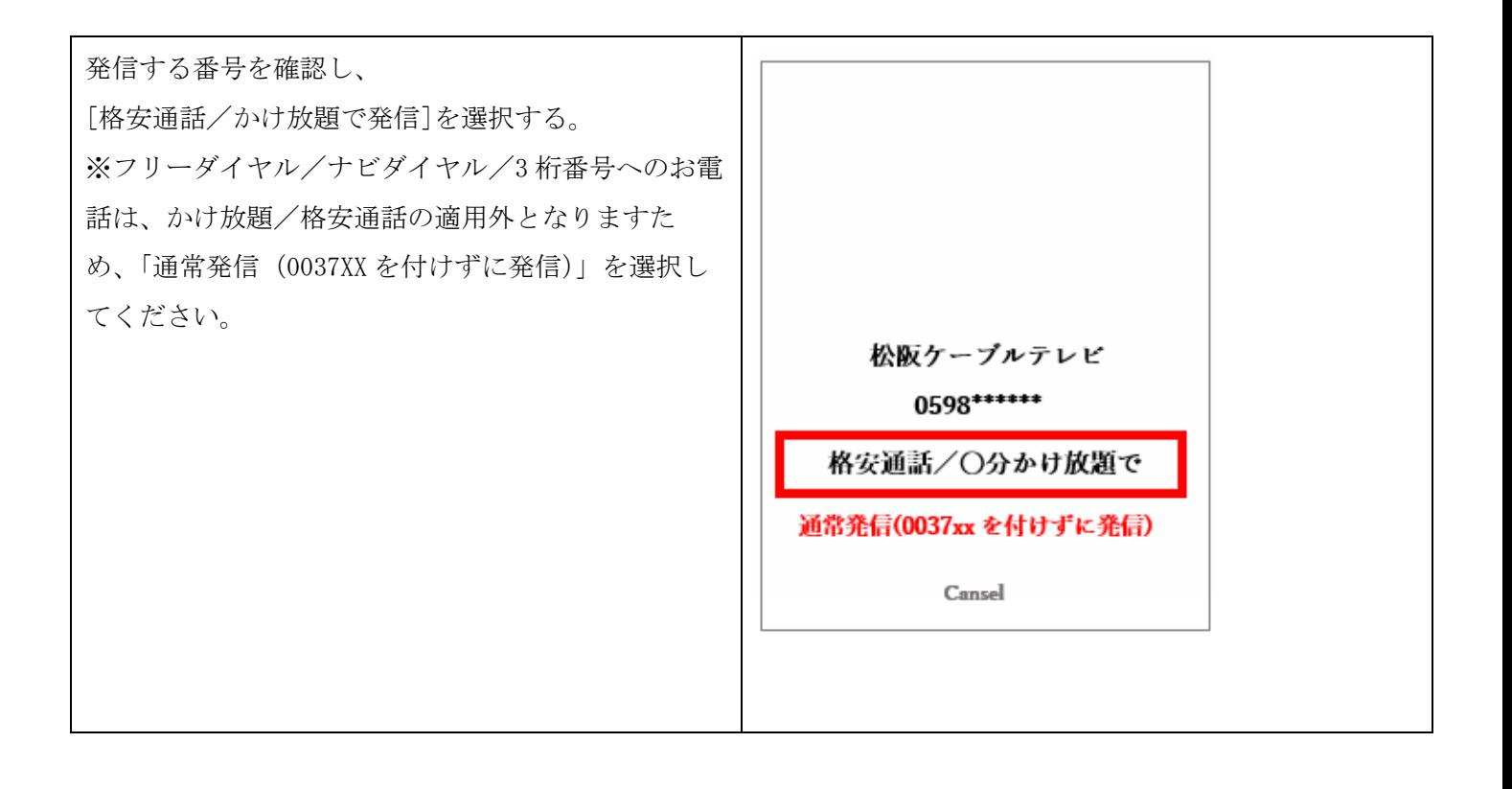

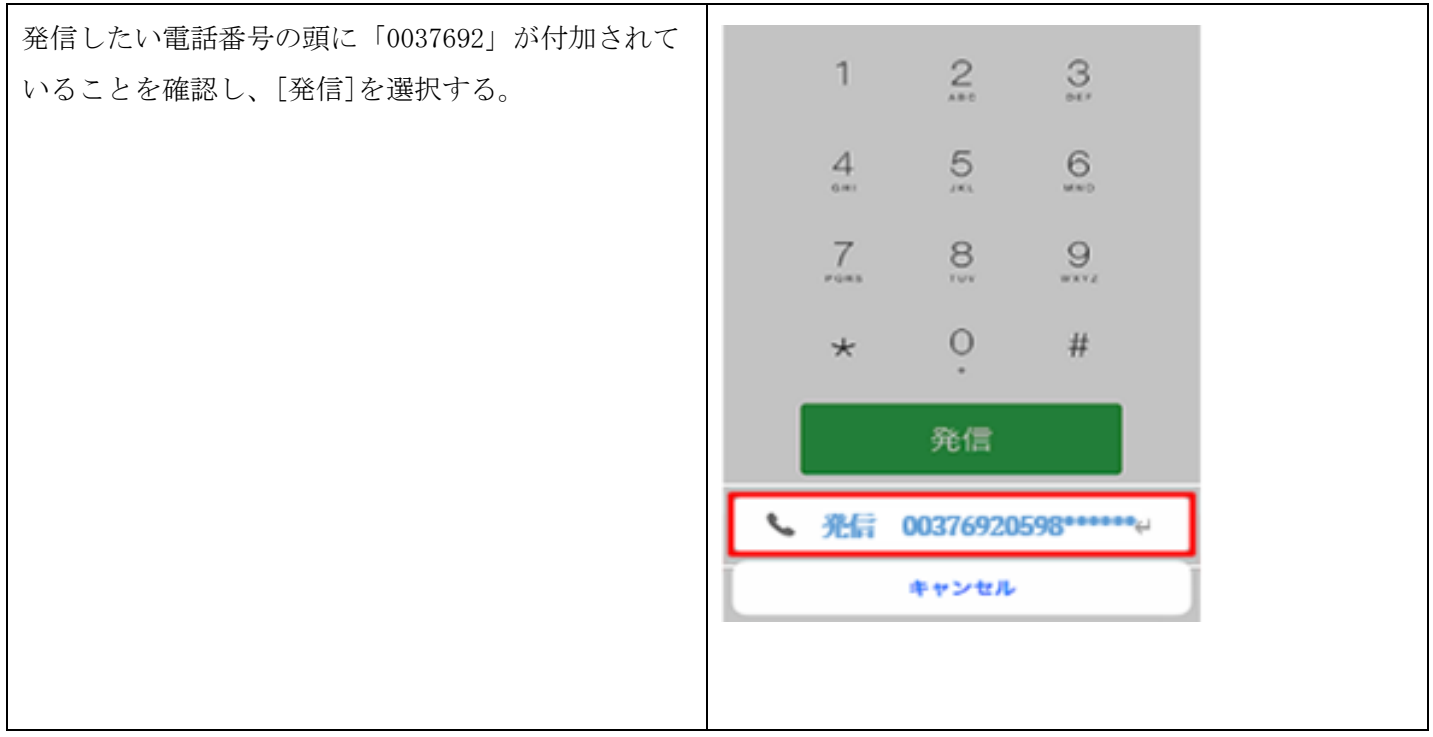